**User's Guide 622E LoanMaker® Equity One**

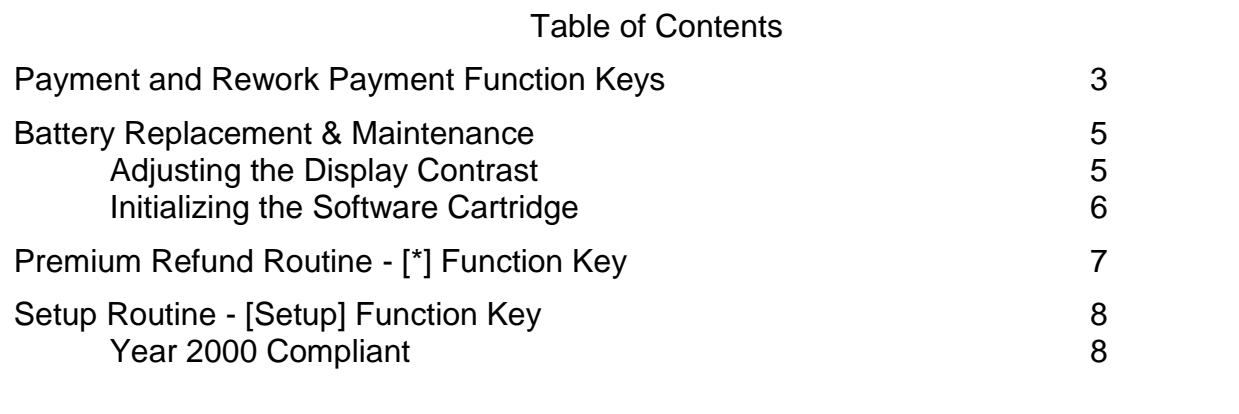

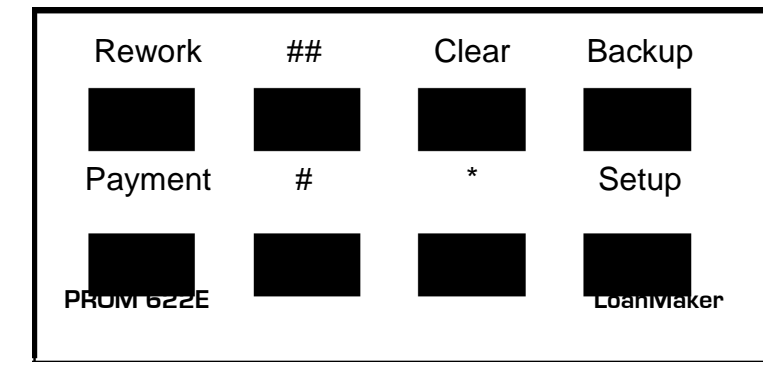

Copyright 1998-2017 PROM Software, Inc. ♦ All Rights Reserved LoanMaker® is a registered trademark of PROM Software, Inc. | <u>promsoft.com</u>

**ORDERS:** To order calculators please visit our website or email us at info @promsoft.com.

**SERVICE:** Calculators in need of service should be returned prepaid and insured to PROM Service Center, please visit our webside for detailed instructions.

**WARNING:** Reproduction and/or distribution of copies of the copyrighted computer program embodied in this calculator and Software Cartridge without the prior written permission of PROM Software, Inc. is expressly prohibited.

**LIMITED WARRANTY:** This program uses information provided by the purchaser and/or other sources. Although it is believed to be accurate, PROM Software, Inc. does not warrant the accuracy of the information, and assumes no liability to any person or persons in connection with the use of this program or calculator. The calculator will be repaired or replaced, at our option, if defective in manufacture and returned to us within the warranty period. Except for such repair or replacement, the sale, programming, or other handling of the calculator is without warranty or liability.

# **Payment and Rework Payment Function Keys**

| <b>Prompt</b>              | <b>User Response</b>                                                                                                    |  |
|----------------------------|----------------------------------------------------------------------------------------------------|--|
| $LOAN/BALL$ $1/2?$         | Enter a "1" to compute an installment loan or a "2" to<br>compute a balloon loan.                                                                                                    |  |
| GROSS/NET $x$ <sup>2</sup> | (This prompt does not appear in all versions.) If the<br>type of life insurance shown is correct, push [ENTER],<br>otherwise, enter a "1" for gross (total note) or a "2" for<br>net insurance.                                                                                                    |  |
| LOAN XXXXX.XX?_            | If the loan amount shown is correct, push [ENTER],<br>otherwise enter the correct loan amount.                                                                                                    |  |
| FEES XXX.XX?               | Enter the prepaid financed fees amount and push<br>[ENTER].                                                                                                    |  |
| FEES POC XXX.XX?           | Enter the fees paid outside of closing that are part of<br>the prepaid finance charge and push [ENTER]. <sup>1</sup>                                                                                                    |  |
| ORIG FEE<br>$xx.xx/xx\%$ ? | (Not available in all versions.) If the origination fee<br>percentage or amount shown is correct, push<br>[ENTER], otherwise enter the correct origination fee.<br>Entries greater than 9 are considered to be an<br>amount. If a percentage is issued, it is applied to the<br>sum of the loan plus fees and insurance premiums or<br>to the amount financed to compute the origination fee<br>amount (choice is determined by the state selected in<br>the Setup routine). |  |
| RATE XX.XX%?               | If the interest rate shown is correct, push [ENTER],<br>otherwise enter the correct interest rate percentage.                                                                                                    |  |
| AMORT XXX?                 | (Appears only in the balloon routine.) If the<br>amortization period shown is correct, push [ENTER],<br>otherwise enter the correct amortization period in<br>months. (The amortization period is used to compute<br>the payment.)                                                                                                    |  |
| TERM XX?_                  | If the term in months shown is correct, push [ENTER],<br>otherwise enter the correct term.                                                                                                    |  |
| DAYS TO 1ST 30?            | If the number of days to the first payment is correct,<br>push [ENTER], otherwise enter the desired number.                                                                                                    |  |

 $1$  Fees paid outside of closing must be entered in order to correctly compute the A.P.R. and Amount Financed.

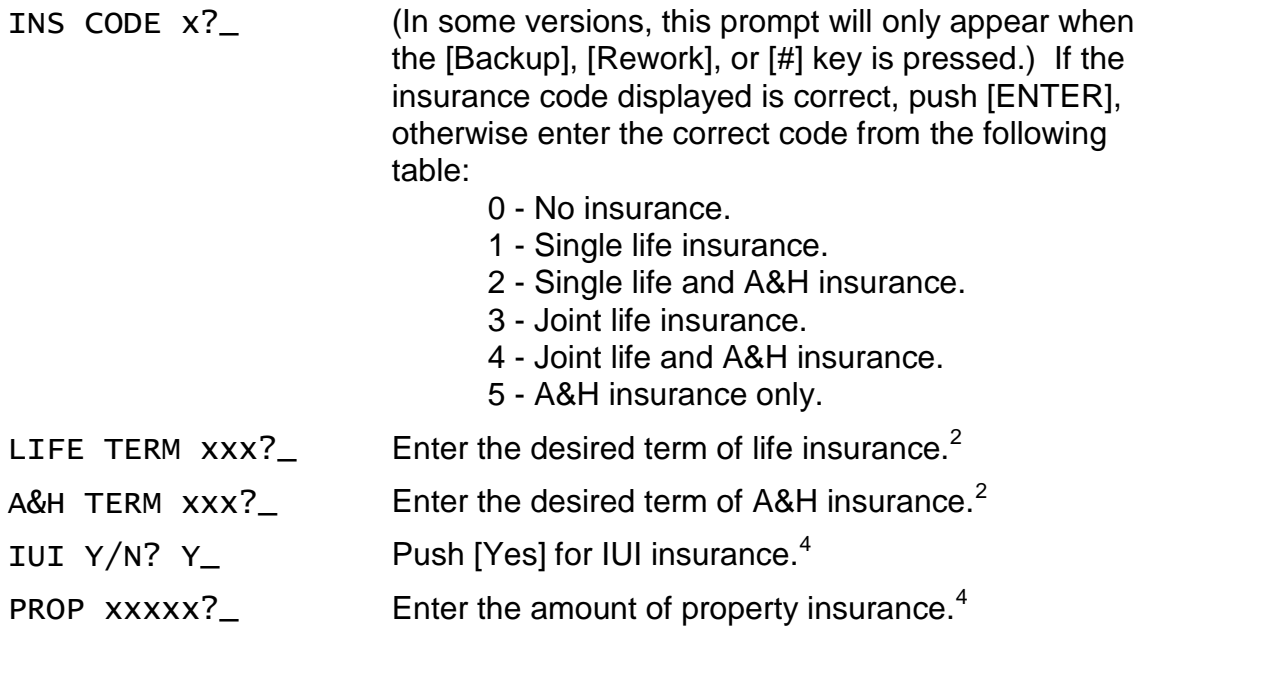

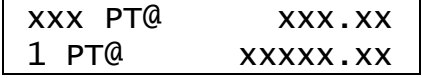

 xxx PT@ xxx.xx Number & regular payment amount. 1 PT@ xxxxx.xx | Balloon payment (if there is one).

Continue to push [ENTER] to review the loan disclosure. You can also push the [BackUp] or [Rework] function keys to review the loan. Pushing the [##] key enters the prompting routine at the "RATE" prompt, pushing the [#] function key enters the prompting routine at the "INS CODE" prompt.

| A.P.R.<br>FIN C<br>AMT F<br>TOT P | XX.XX%<br>XXXXXX.XX<br>XXXXXX.XX<br>XXXXXX.XX     | "Fed box"                                                                   |
|-----------------------------------|---------------------------------------------------|-----------------------------------------------------------------------------|
| XX PMTQ                           | XXXXX.XX<br>1 PMT@ XXXXXX.XX<br>XXX DAYS to $15T$ | Payment schedule<br>(balloon payment, if any)<br>Days to first payment      |
| LIFE X<br>$A\&H$<br>TUT           | XXXX.XX<br>XXXX.XX<br>XXXX.XX                     | Life $\text{code}^3$ and premium<br>A&H premium<br>IUI premium <sup>4</sup> |

 $^2$  If the insurance is truncated, i.e., shorter than the term of the loan, enter the truncated term here.  $\frac{1}{2}$  and available in Sonic States. Truncated insurance is not available in some states.

Total institution of the state of the state of the state of the state of the state of the state of the state o

 $^3$  A "1" indicates single life, "2" joint life, and "0" no life insurance.

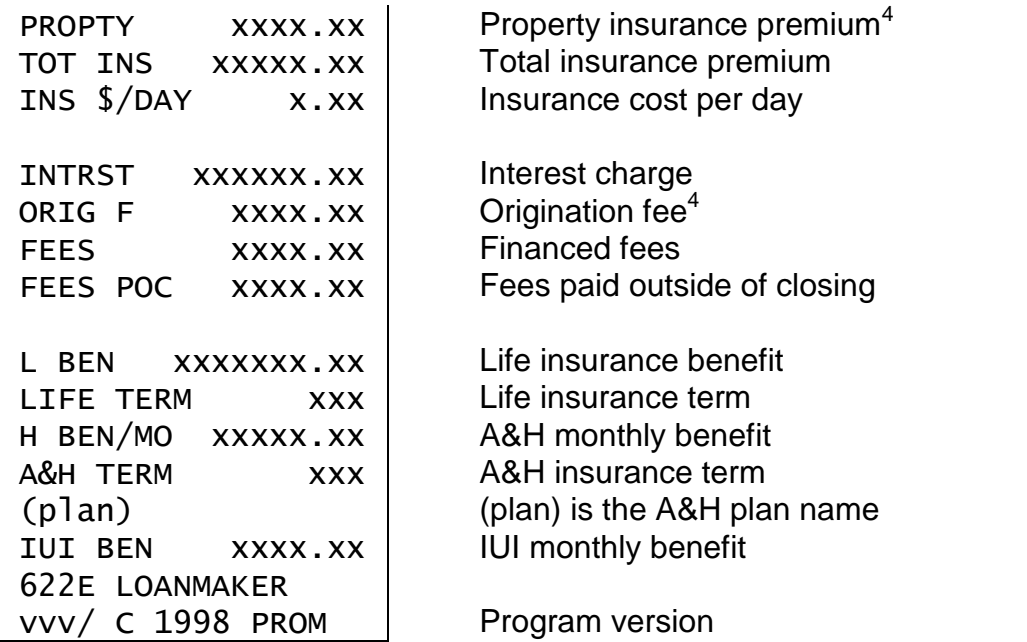

## **Battery Replacement & Maintenance**

### *Adjusting the Display Contrast*

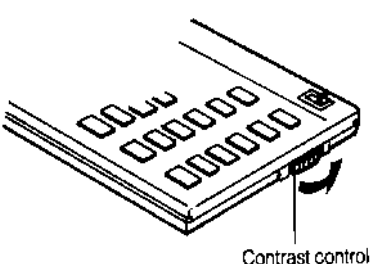

Contrast control

The calculator is equipped with a control to adjust the contrast of the LCD (liquid crystal display). While looking at the display from a position about 70 degrees above the keyboard, first increase the contrast until black squares are clearly visible behind the characters and then decrease the contrast slowly until the squares just disappear.

If the display contrast becomes too dim, the batteries should be replaced.

### *Battery Replacement*

To replace the batteries, you should first have replacement batteries at hand. Two lithium type CR2032 batteries and a small screwdriver are required.

1) Make sure the calculator is turned off. Place the calculator face down on a table with the contrast control in the upper left-hand corner (the writing on the back of the calculator will be right-side up).

2) Remove the Software Cartridge from the calculator.

<sup>&</sup>lt;sup>4</sup> Not available in all states.

- 3) Using a small screwdriver, remove the two screws holding the back. While lifting the edge of the calculator's back cover closest to you, slide it up to remove it.
- 4) Slide the silver-colored battery compartment cover upwards to open the compartment;

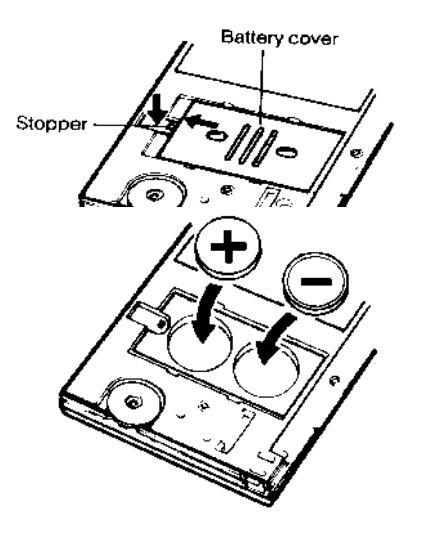

remove the cover. The batteries are now disconnected; remove and discard them.

5) Install the new batteries, making sure the polarity (+ and - ) is correct, and replace the battery compartment cover. (Make sure to replace the battery compartment cover--the batteries are not connected unless the battery compartment cover is in place.) Replace the back of the calculator by first hooking the 3 tabs on the top and then lowering the edge closest to you so you can replace the 2 screws.

6) Replace the Software Cartridge in the calculator. If it has been out of the calculator for more than about 5 minutes, you will have to initialize it. See below.

## *Initializing the Software Cartridge*

After replacing the batteries or if you remove the Software Cartridge from the calculator, you may need to initialize the Software Cartridge with the following steps. Software Cartridges have a label on the back side (the side that faces the calculator) which has instructions similar to the following.)

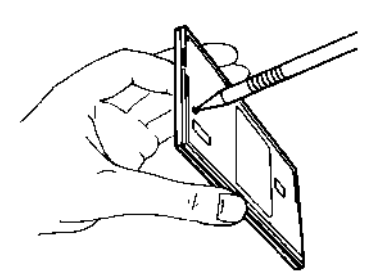

1) Install the Software Cartridge in the calculator. With a pencil or straightened paper clip and the calculator ON, push the "ALL RESET" button on the left side of the back of the calculator. You should see 4 stars in the display (2 on the left, 2 on the right). (On some calculators, there may be a white label over the "ALL RESET" button. If so, gently lift up the lower left corner to reveal it)

2) Push [ENTER]. You should now see a single star at

the right edge of the display.

3) Turn the calculator off, wait a few seconds, and then turn it back on. You should see "0." in the display. The calculator is now ready to be configured.

4) Push the [Code] key. You should see "CONFIGURING. . . "<sup>5</sup> appear for a moment and then, after several seconds, the "STATE: SS Y/N?" prompt will appear. Refer to Setup Routine - [Setup] Function Key on page 7 to select the correct state and enter the insurance rates.

 $^5$  On early versions of this program, the message " $\texttt{INITIALIZING}$ ..." will appear.

## **Premium Refund Routine - [\*] Function Key**

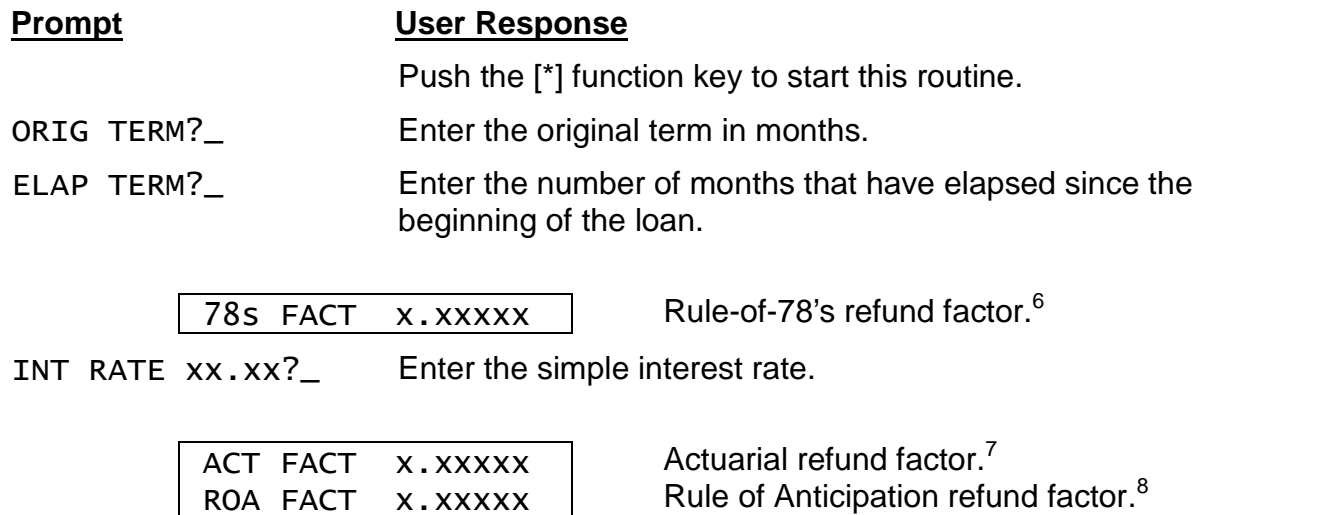

 $6$  Multiply the original premium(s) by this factor to compute the Rule-of-78's refund.

 $^7$  Multiply the original premium(s) by this factor to compute the actuarial refund.

<sup>&</sup>lt;sup>8</sup> Multiply the original A&H (disability) premium by this factor to calculate the Rule-of-Anticipation refund. Make sure that the calculator is configured for the same state and disability plan that it was when the original premium was computed. (The deviation percentage does not have to be the same.)

## **Setup Routine - [Setup] Function Key**

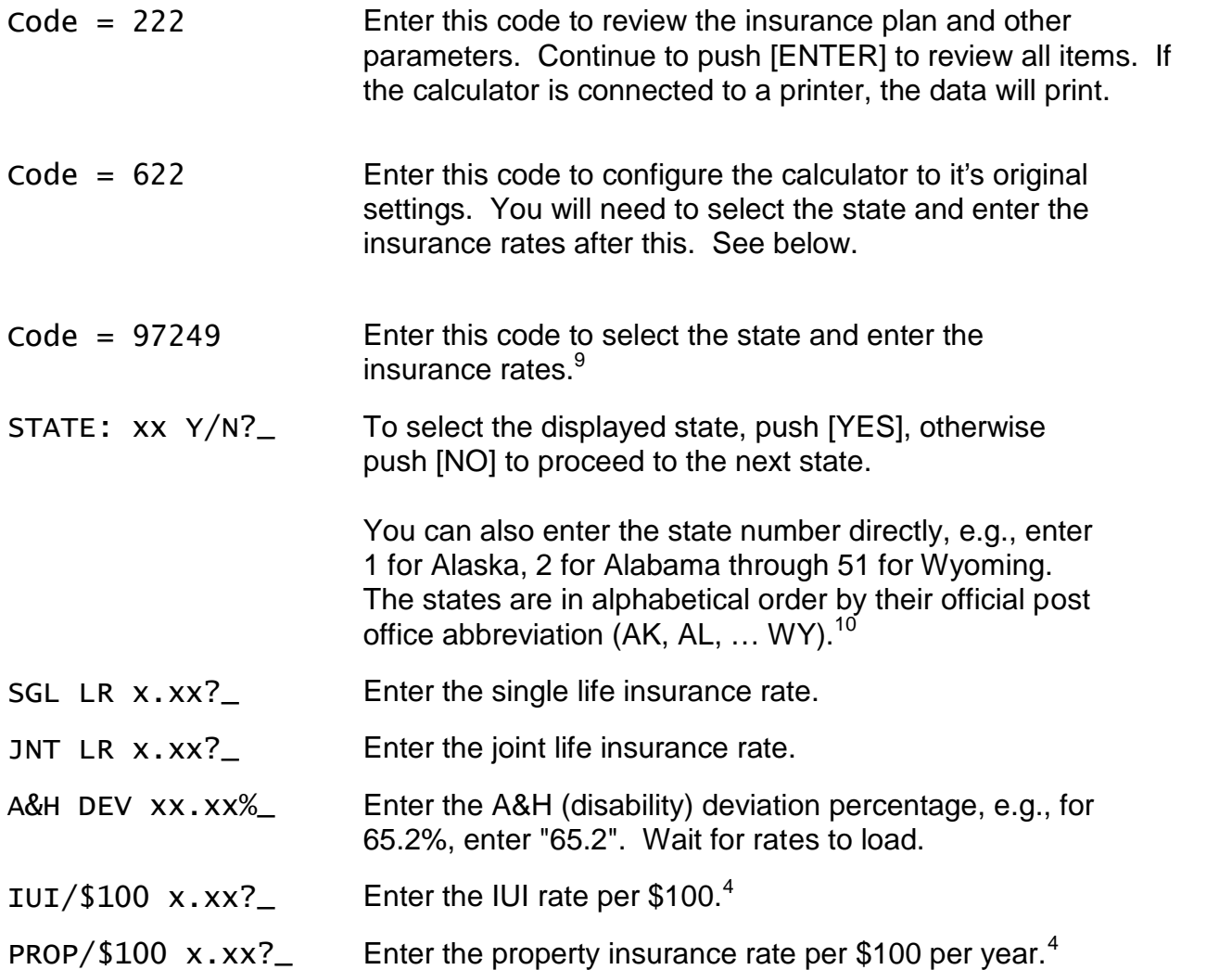

#### *Year 2000 Compliant*

The routines in this calculator are not date aware. They will run properly in the Year 2000 and thereafter.

 $9$  It is important to configure the calculator for the proper state and to enter the correct insurance rates. The rates, method of calculation, and availability of insurance varies from state to state.

 $10$  If there is no plan for the entered state number, the message "NO PLAN FOR  $xx$ " will appear.